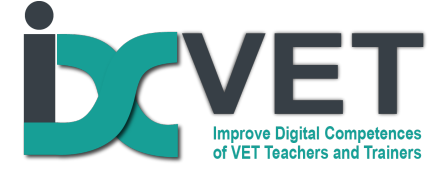

## **Scenario title**

Facilitating the understanding and reading of technical drawings with the help of digital equipment and devices.

## **Target audience**

VET teachers working in the field of engineering (in this case – installation of renewable energy devices).

### **Problem to solve - Learning Situation**

VET teachers in the field of engineering very often face situations when VET students at the beginning of a course struggle in understanding and reading technical drawings, schedules and specifications. Using digital technologies and devices can be very helpful in coping with this problem.

### **Overview of scenario**

EQF levels 3 and 4

This scenario of VET teacher training deals with the problem of how to help VET students to develop the know-how and skills for reading and understanding technical drawings and schemes.

## **Competencies covered from DigCompEdu**

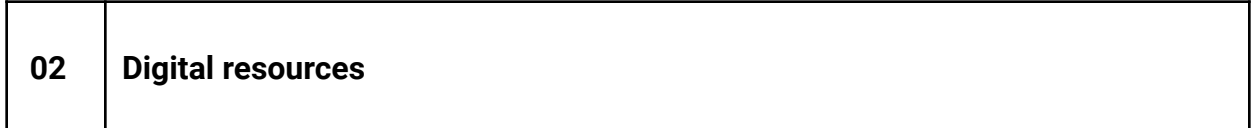

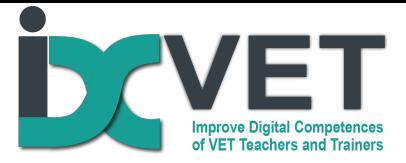

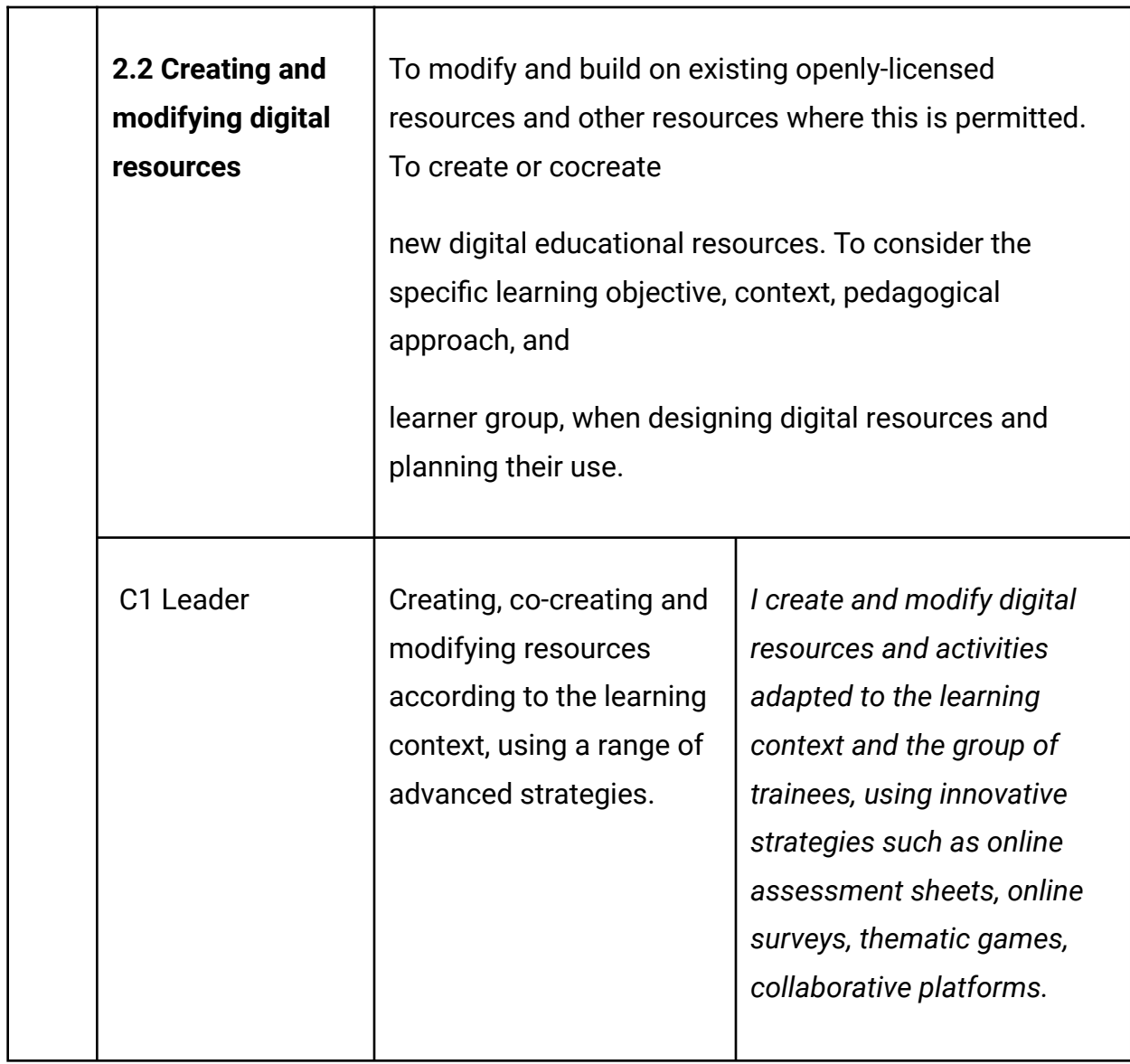

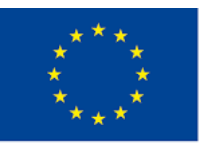

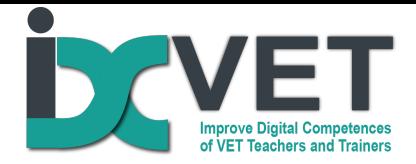

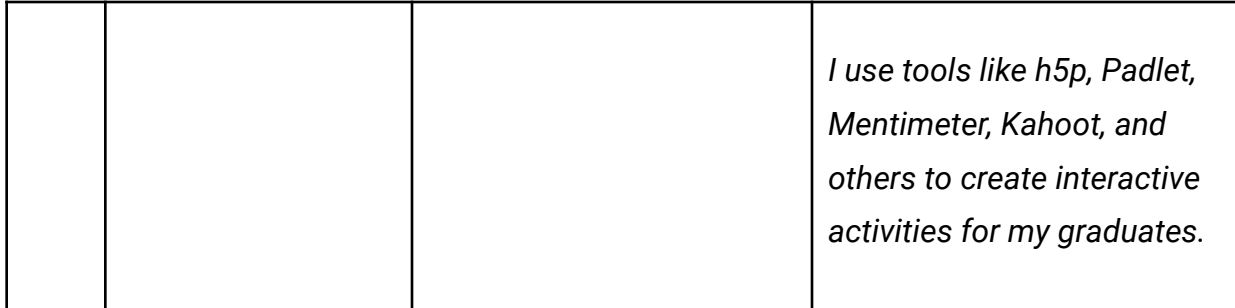

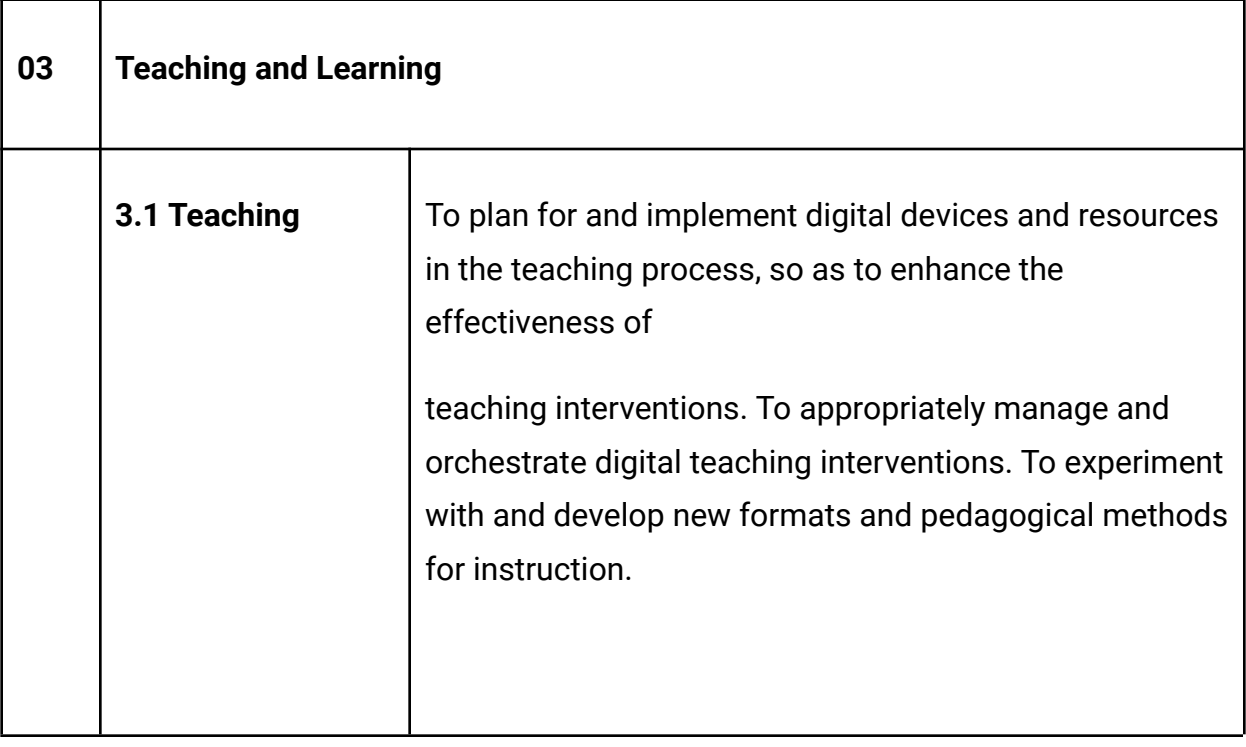

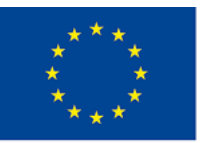

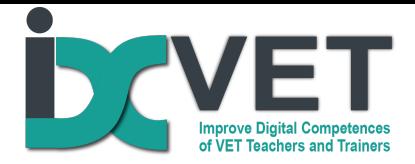

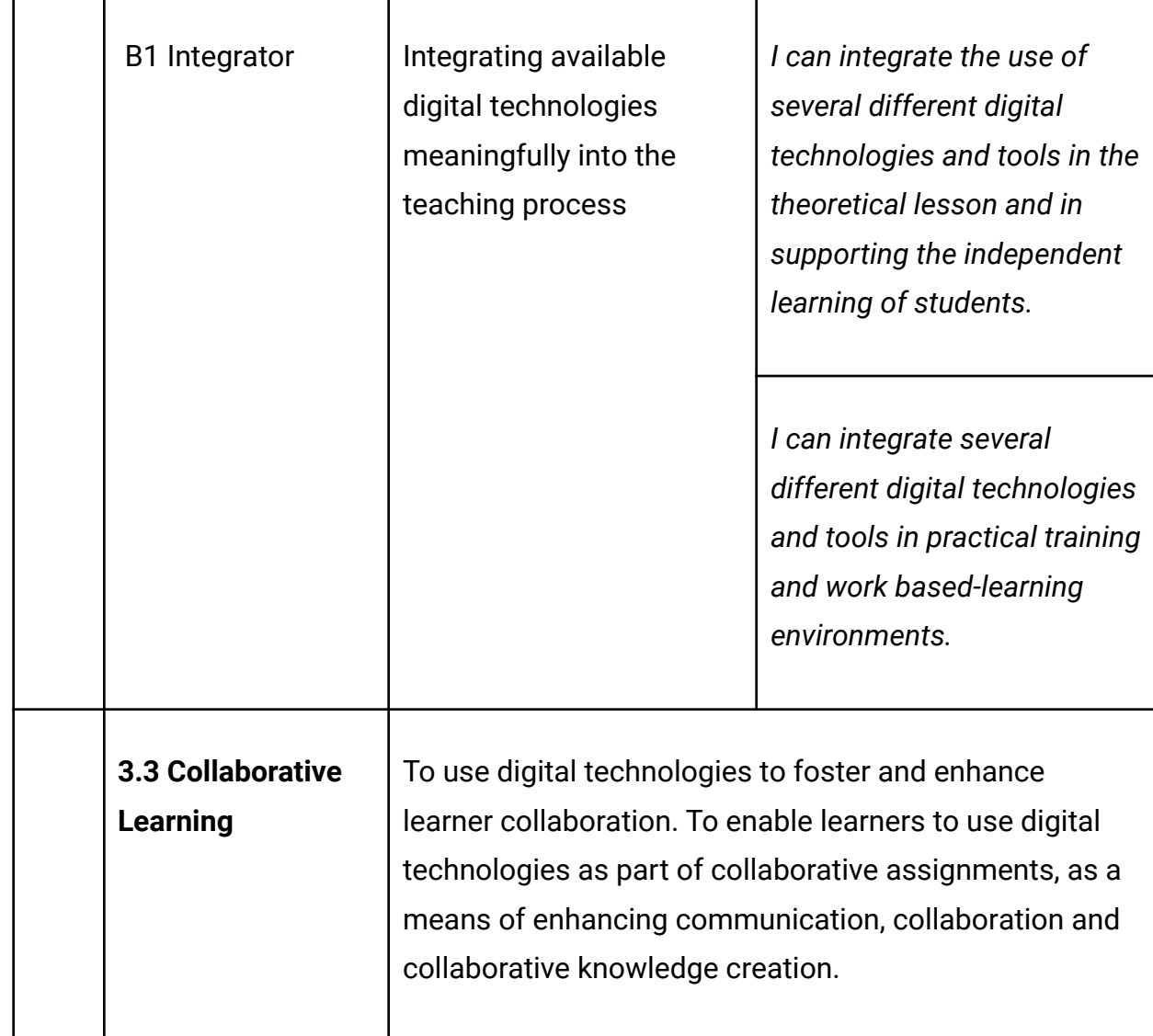

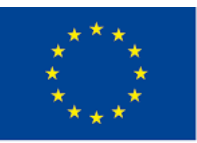

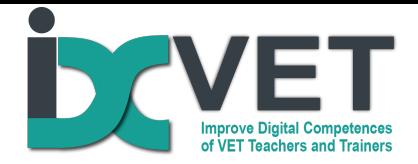

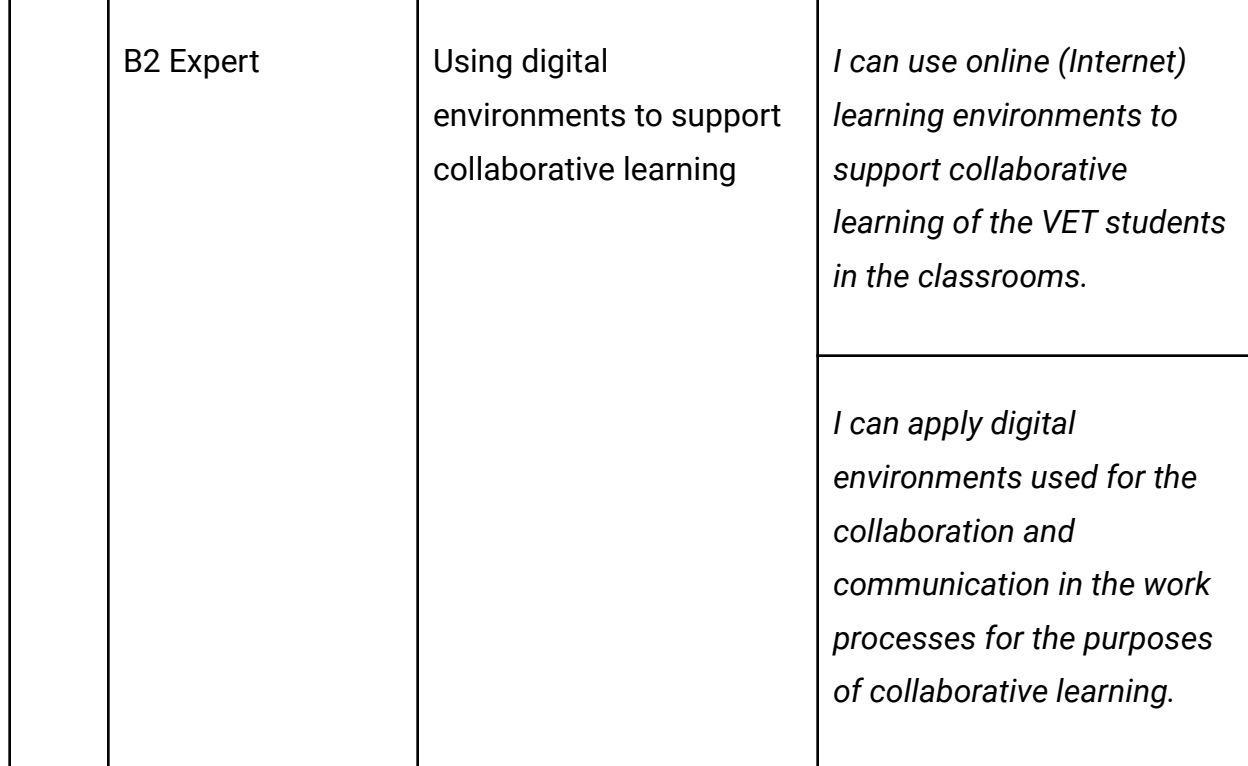

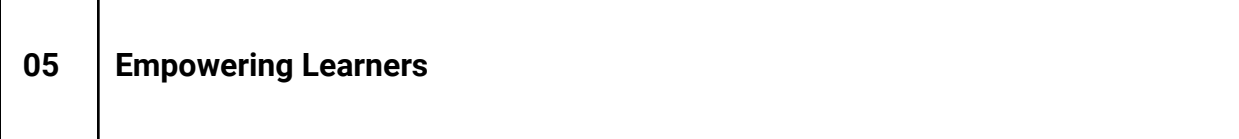

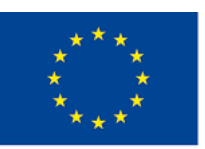

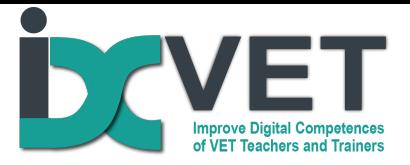

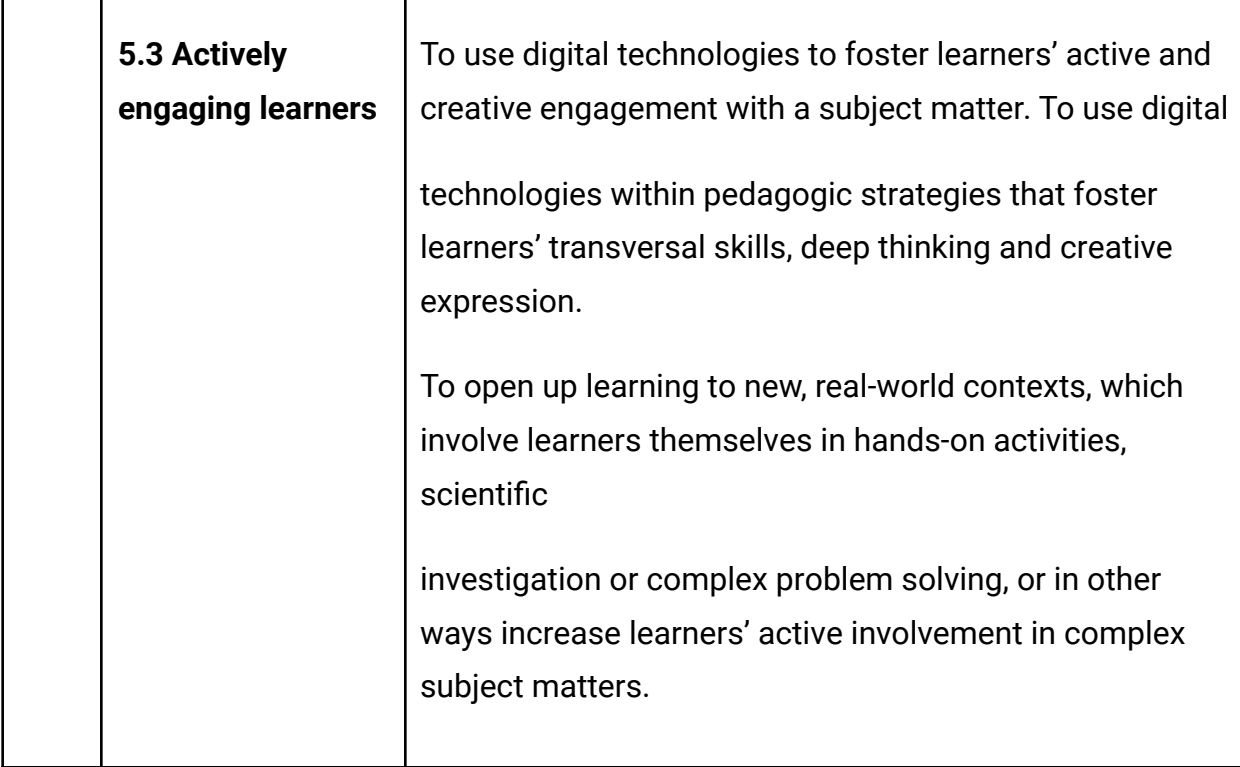

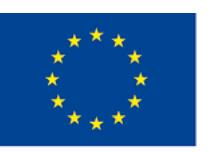

 $\Gamma$ 

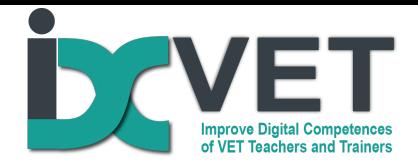

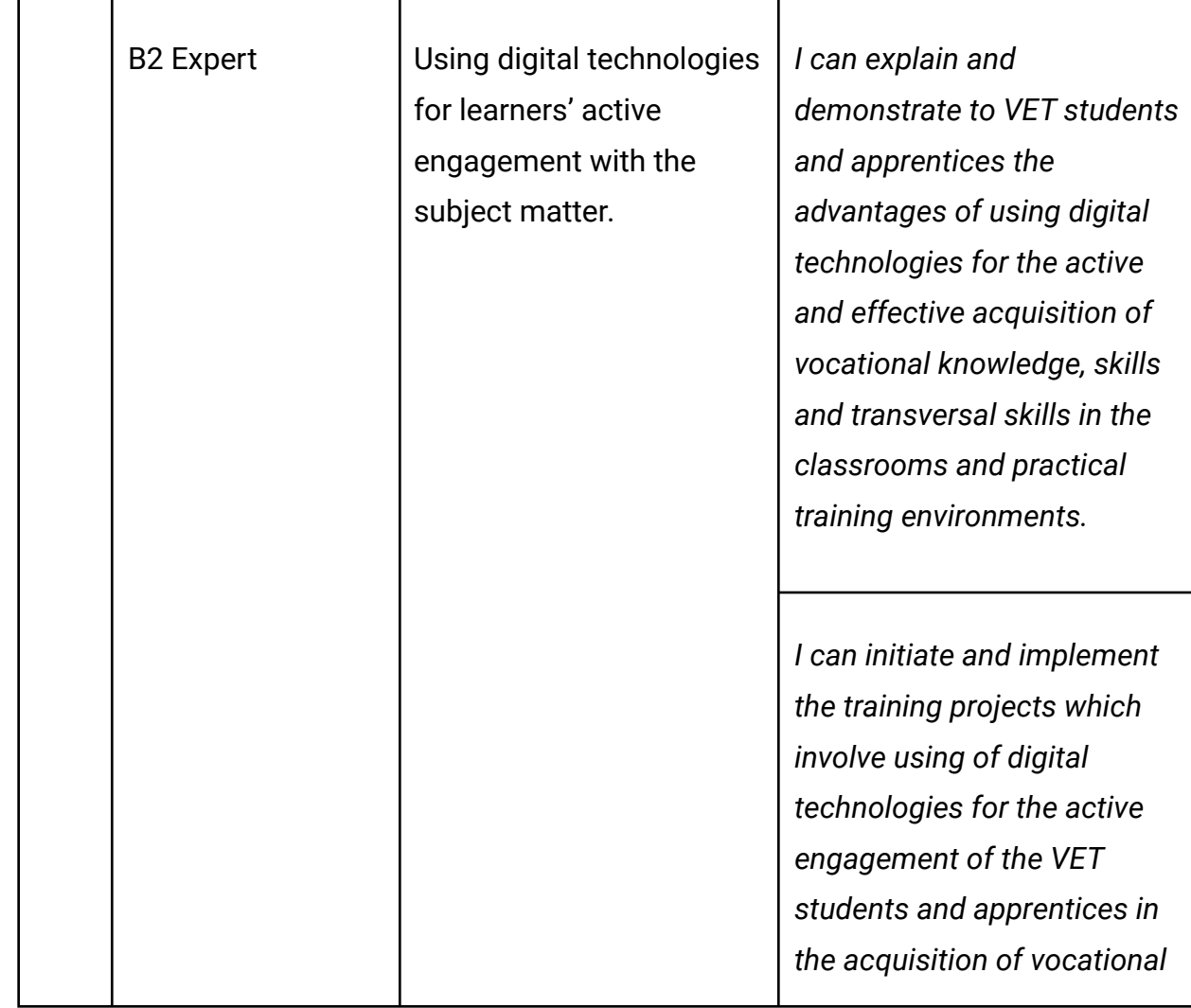

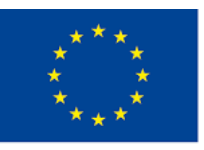

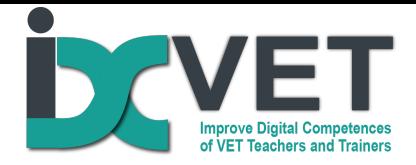

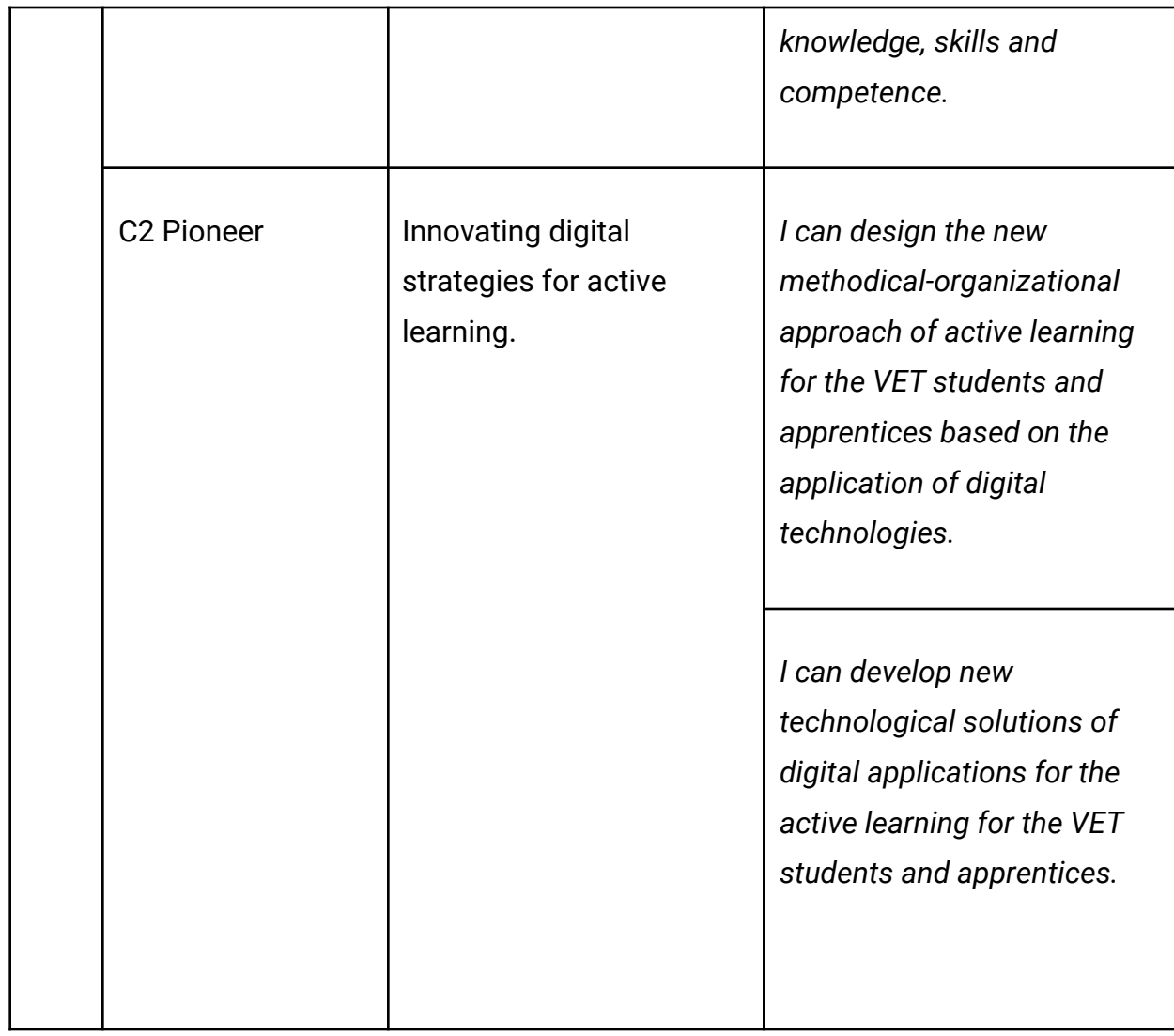

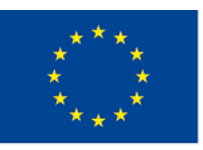

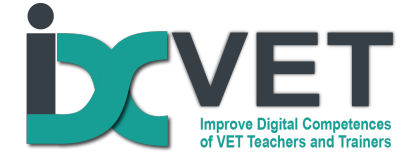

# **Curriculum Construct(s)**

#### According to Revised Bloom's Taxonomy (Anderson and Krathwohl, 2001)

https://www.researchgate.net/publication/264675976\_Transitioning\_from\_Teaching\_Lean\_Tool s\_To\_Teaching\_Lean\_Transformation/figures?lo=1

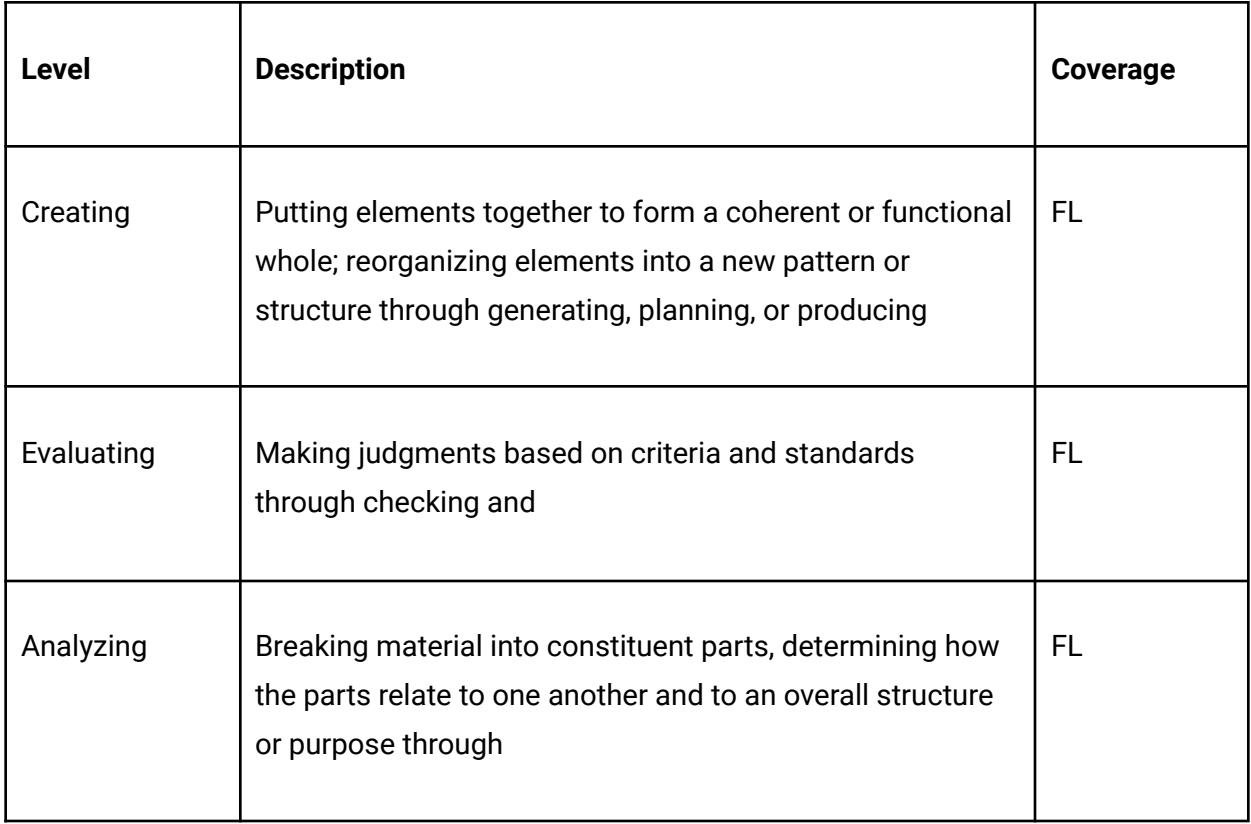

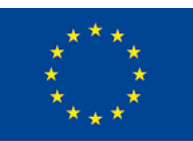

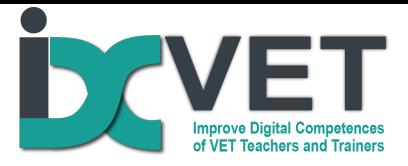

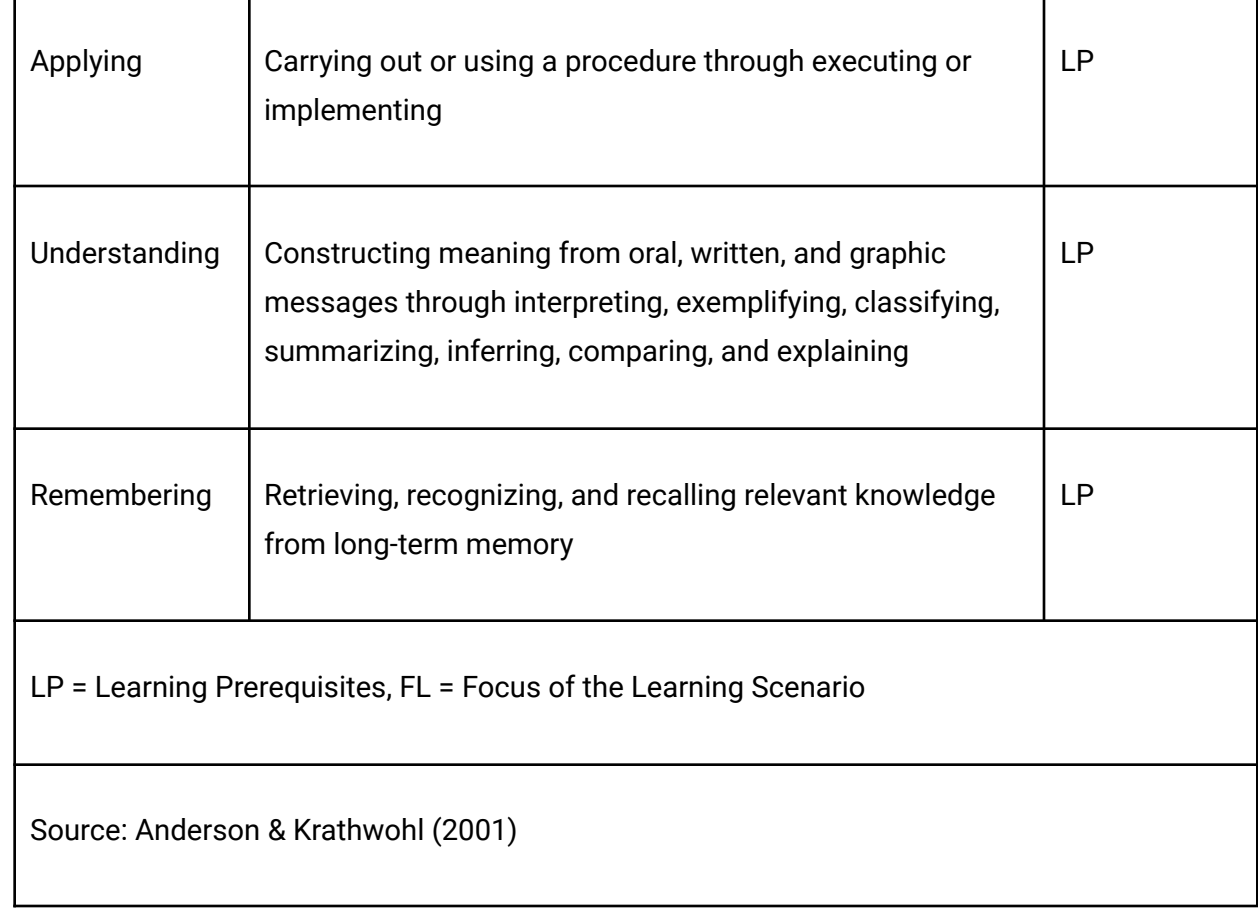

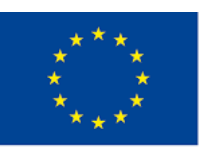

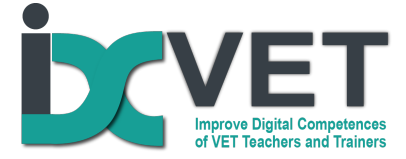

## **Scenario description**

Lack of the ability of VET students to understand and read electric installation drawings, schedules and specifications present a major obstacle for successful learning of vocational subjects in the fields of electronics and requires a lot of teaching time for teachers to deal with this. Therefore, VET schools very often face the didactic challenge on how to ensure fast, effective and sustainable acquisition of this knowledge and skills, especially, when the traditional "classroom" teaching methods from the books are not so effective and attractive for the students.

Here the orientation of teaching and learning to the work practice and usage of digital solutions can create a real difference and provide a trustful measure to deal with this deficit of knowledge and skills. The VET teachers of Alytus VET centre successfully and effectively use the digital solutions for developing of skills needed to understand and read electric circuit drawings, schedules and technical specifications. This scenario is based on their experience and didactic approaches and seeks to disseminate effective practice in the different contexts of training and learning. This approach can be effectively used both in the school-based and work-based learning environments.

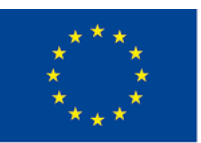

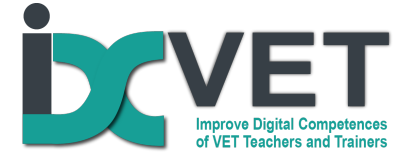

## **Scenario Objectives**

This scenario aims to develop the professional and methodological competences of vocational teachers needed to teach students how to read, interpret and produce electric control installation drawings, schedules and technical specifications by using digital tools. Here the responsibility of tutor is to train the VET teachers and trainers in applying the described didactic approach.

### **Requirements**

Teaching/learning infrastructure and technology: mechatronics laboratory equipped with computers, CAD-CAM or equivalent software, platforms for programming/controlling the microcontroller and monitoring its processes, Festo FluidSIM Pneumatics simulators , CADeSIMU or equivalent.

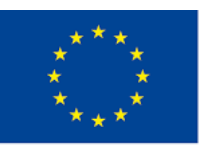

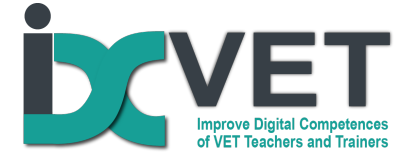

# **Outline plan**

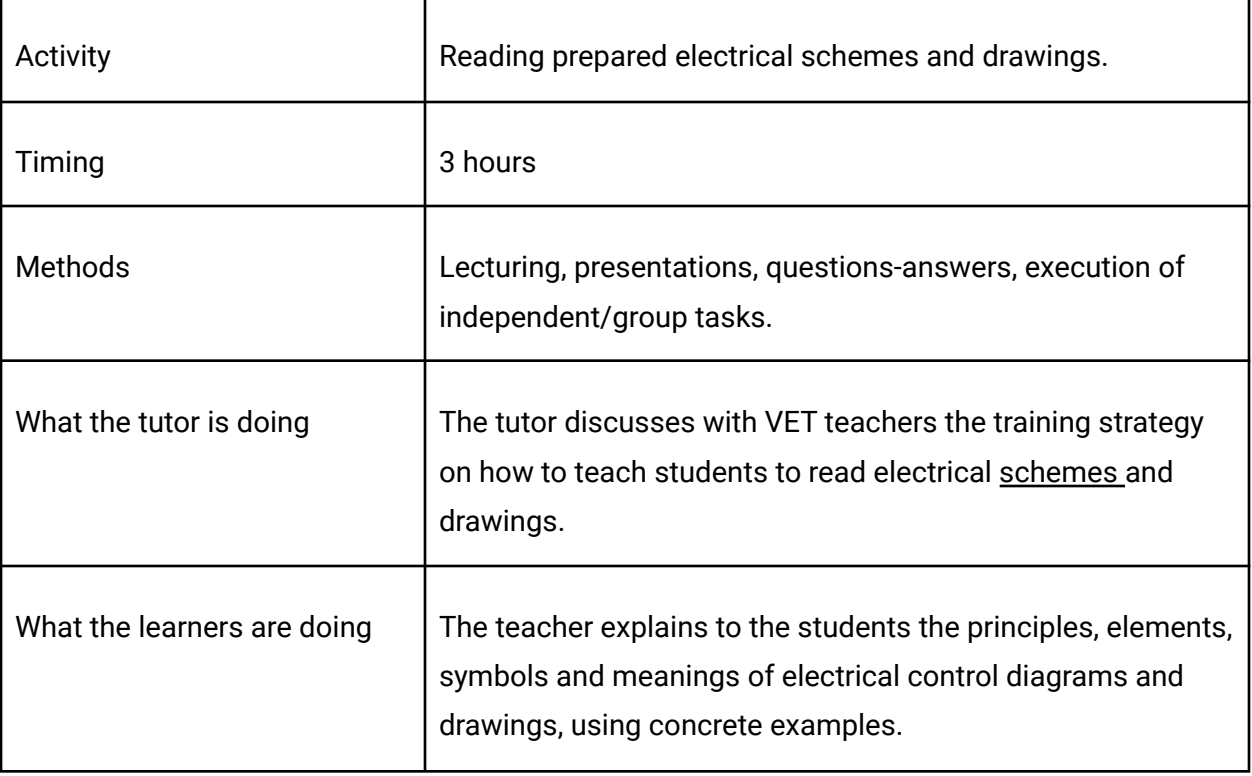

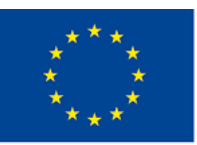

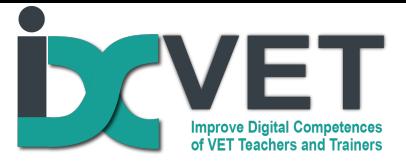

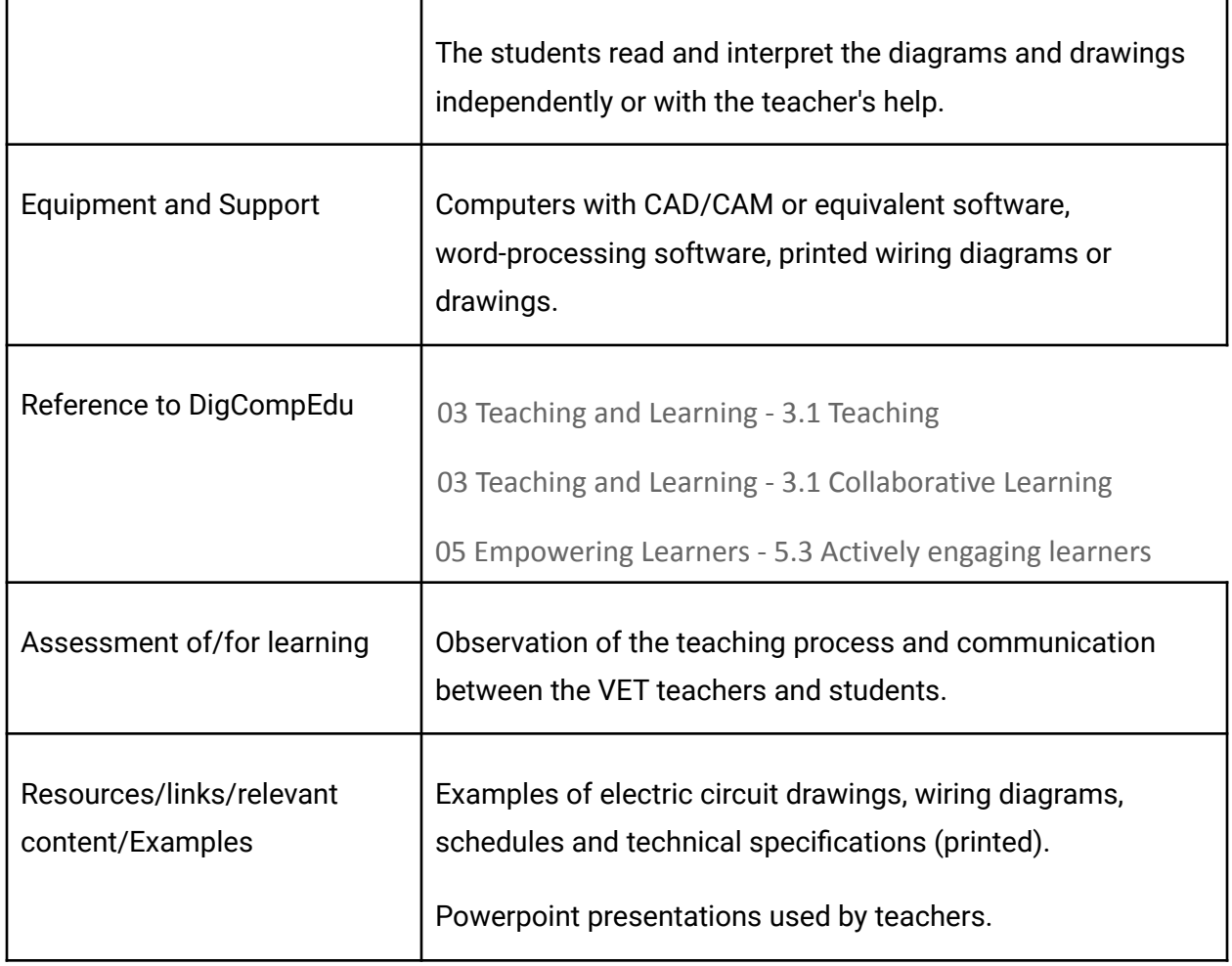

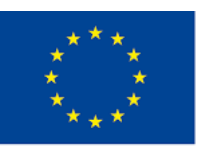

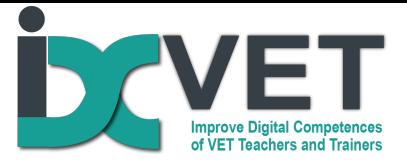

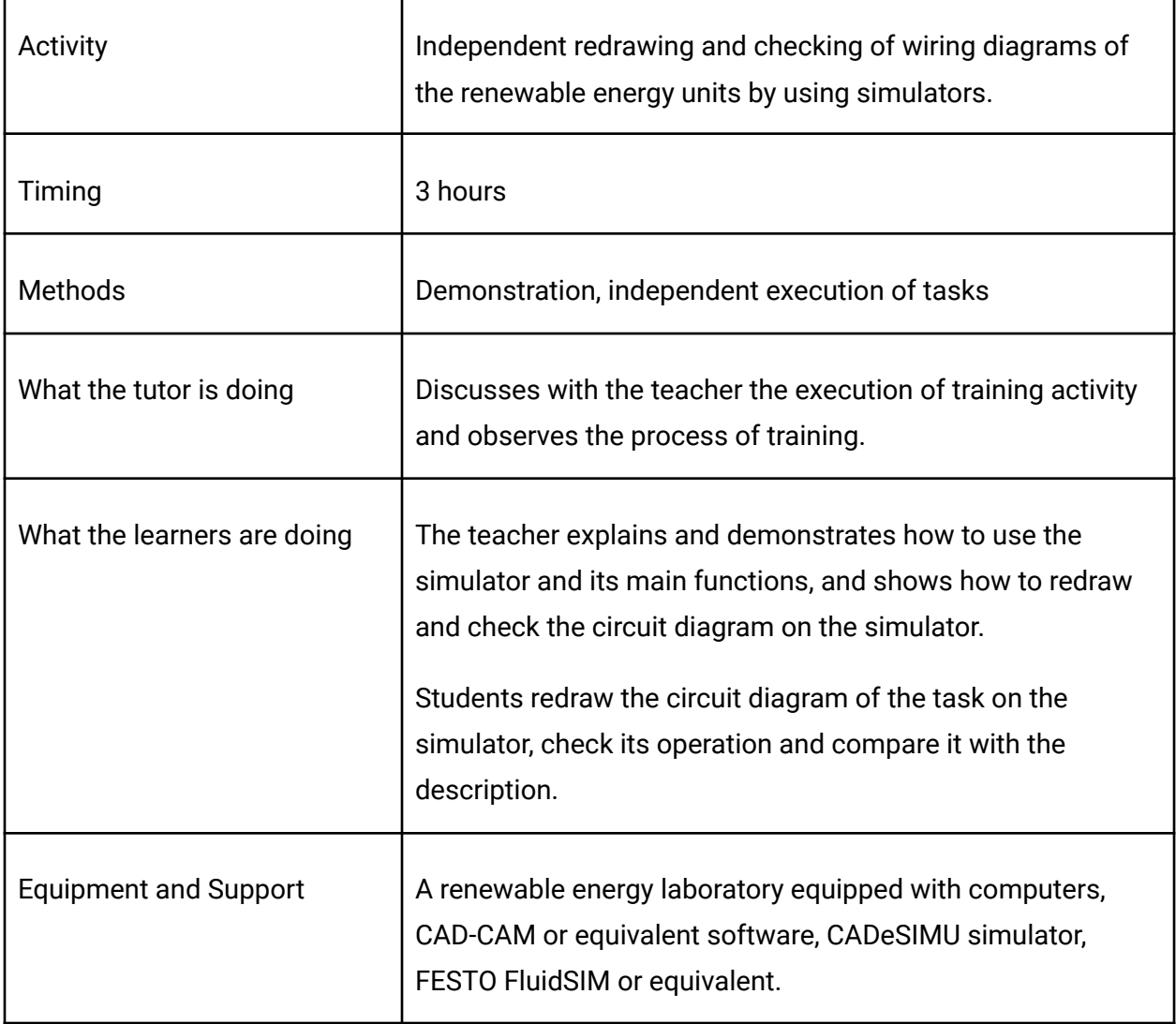

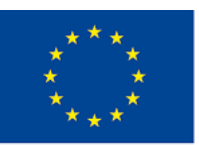

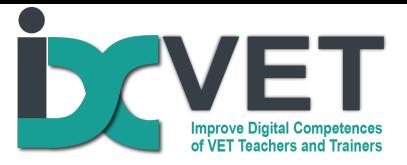

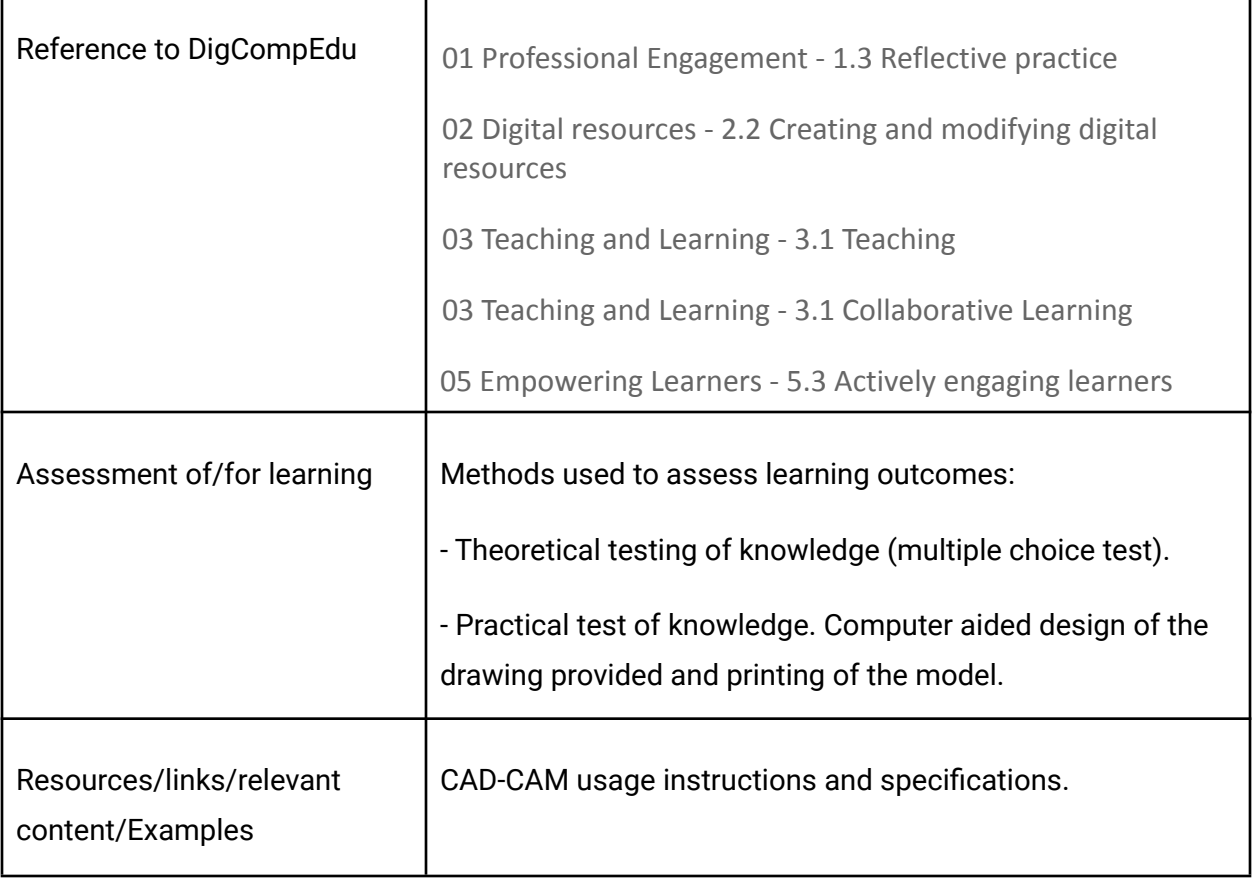

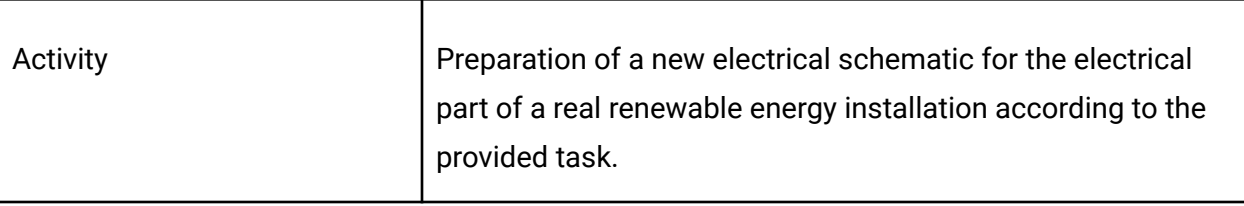

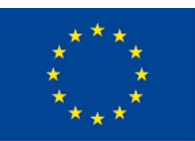

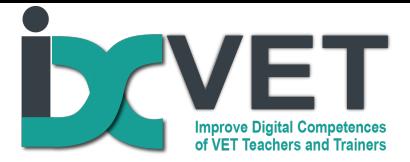

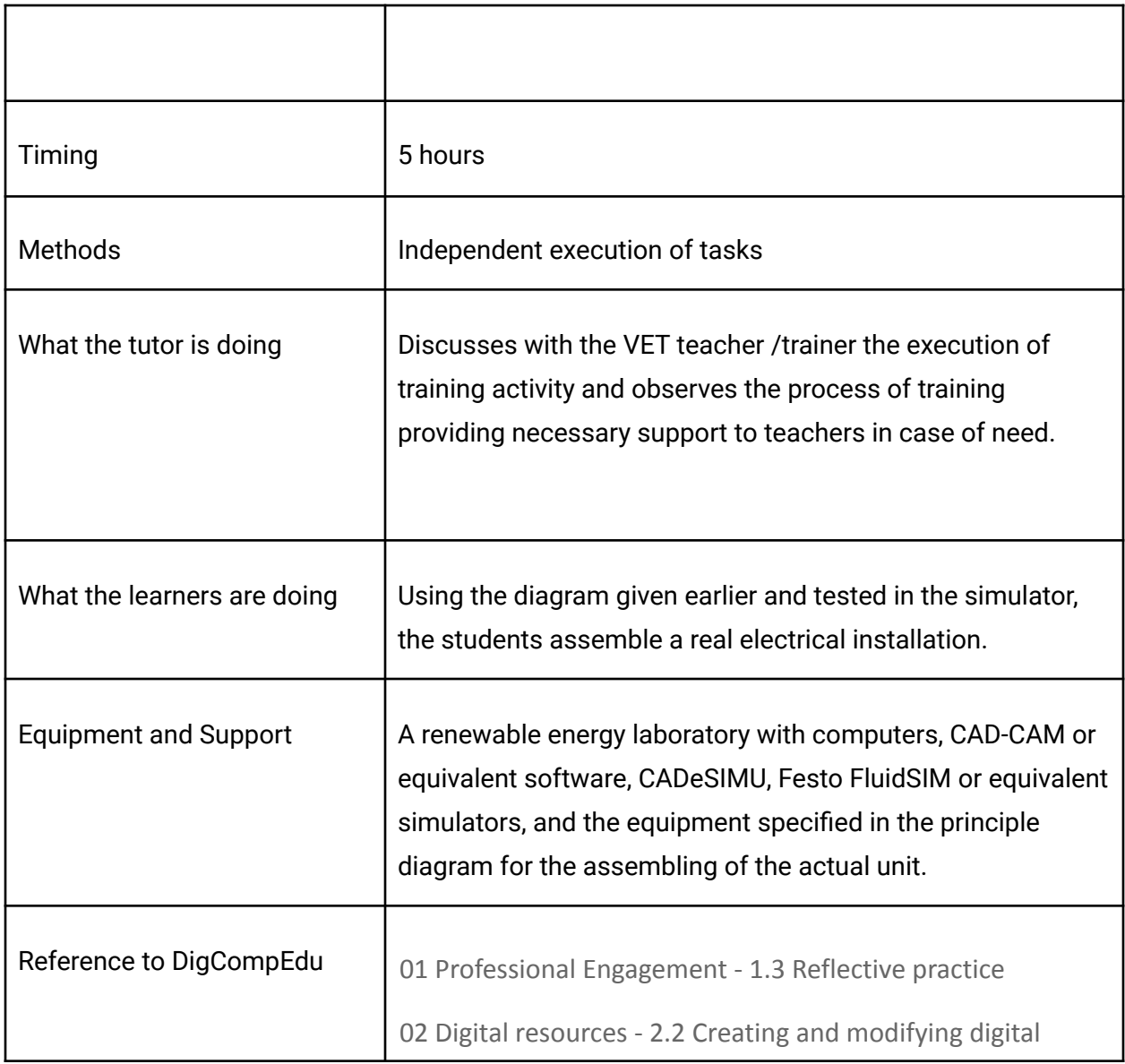

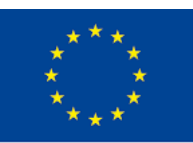

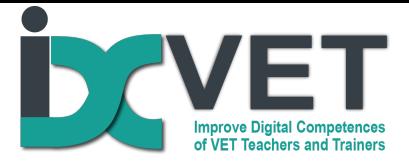

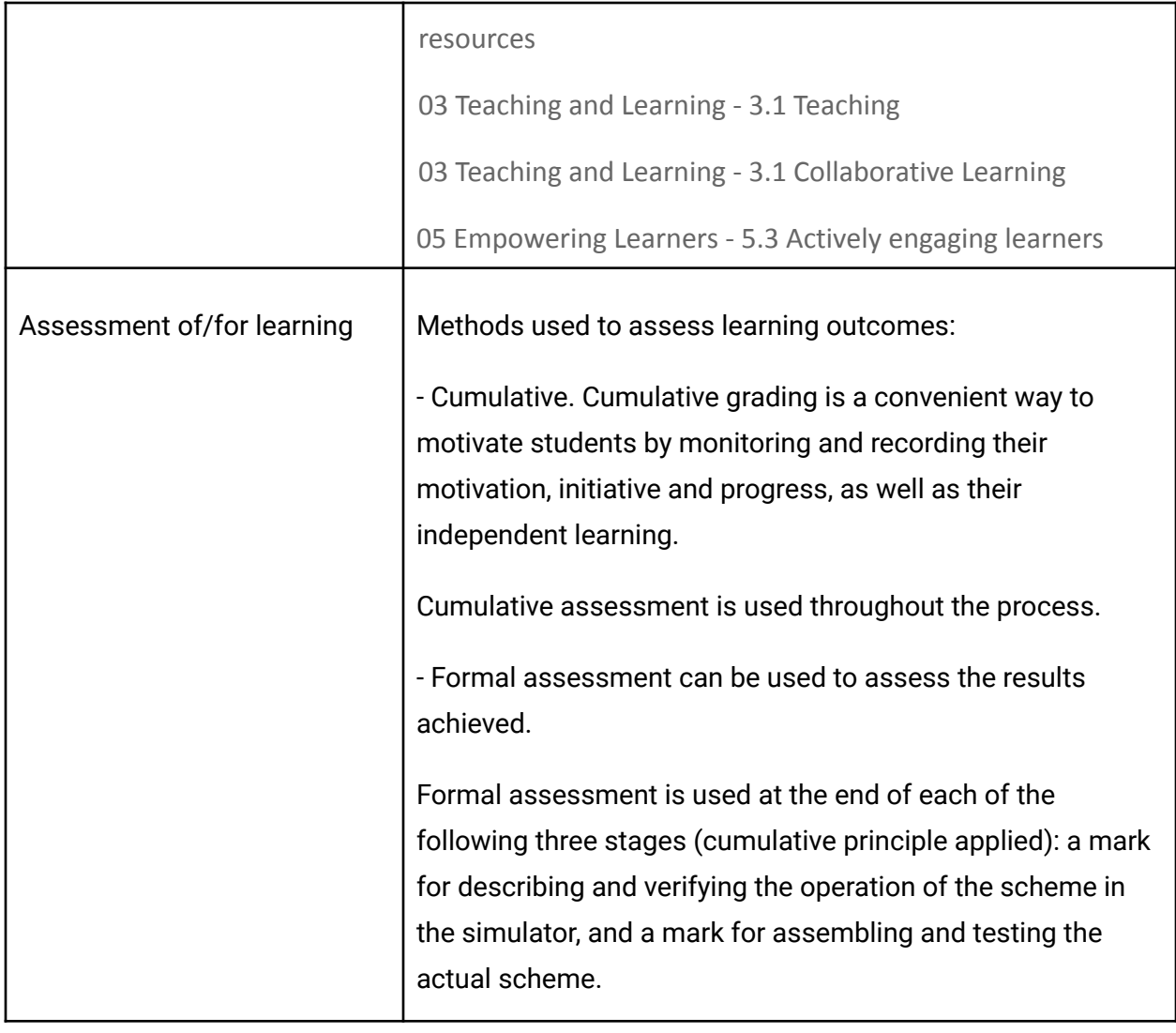

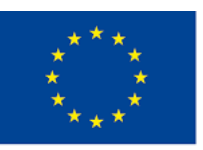

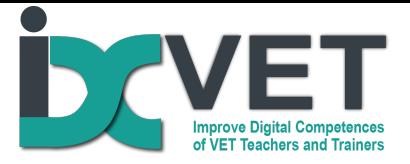

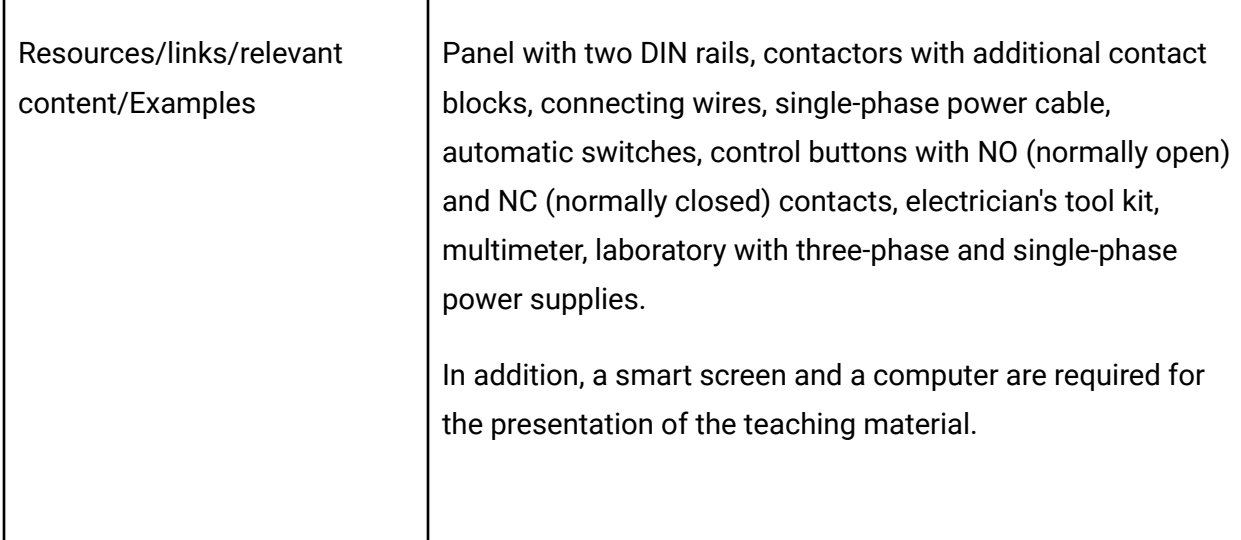

## **Our notes from practice/Method**

At the beginning of the training activity information is provided on the management and operation of electrical equipment and controls.

This is followed by the task of using the principle diagram to design a working electrical circuit according to the requirements, in accordance with the activities below.

Activity 1. After receiving the task, the students analyse the task by identifying, either orally or in writing, the devices and their connections in the diagram, distinguishing the controlled device and the power circuit from the control circuit and describing the operation of the whole system.

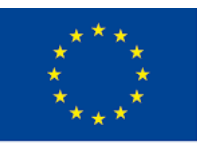

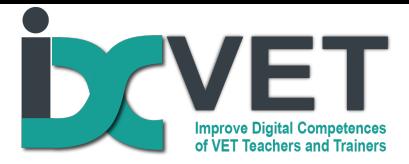

Activity 2: After the analysis of the scheme, the scheme shall be further modelled in the simulator. The student accurately redraws the scheme on the computer and runs the simulation. During the simulation, the circuit, if connected correctly, will operate in the right way and the algorithm of the circuit (i.e. the sequence in which the devices must operate) becomes clear. The student checks that he/she has analysed the circuit well in Activity 1.

Activity 3: Once the student has worked out how the circuit works in the simulator, he/she needs to build a real circuit by selecting real components, connecting them, checking the quality of the connections with a multimeter, and then, after connecting the power supply, checking that the circuit is working properly. When the circuit is not working properly, the student performs it's diagnostics.

The student is assessed in this scenario on:

- neatly describing the circuit diagram for the task;
- creating the circuit in the simulator, checking it;

- constructing and operating a real circuit.

This scenario encourages analytical thinking, problem solving, communication and cooperation (students can consult with each other and solve the problems related to the tasks together).

Below are: a task with a description of how it works (Figure 1), a simulation of a redrawn diagram (Figure 2) and a real-life assembled unit (Figure 3).

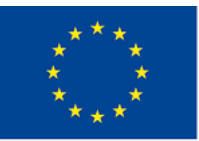

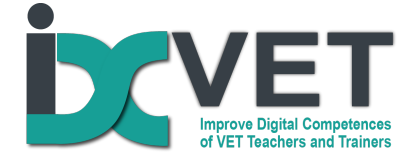

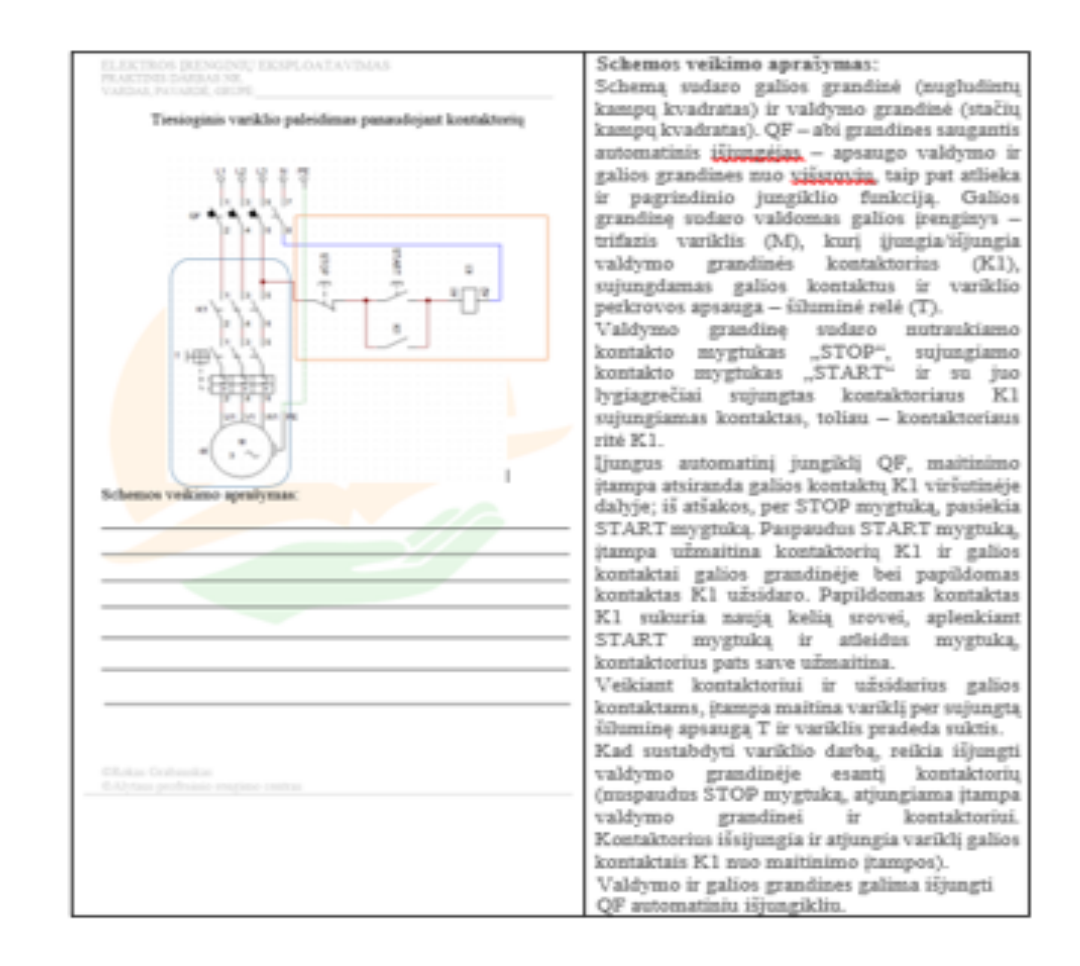

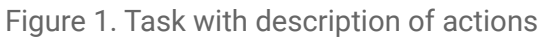

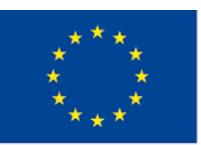

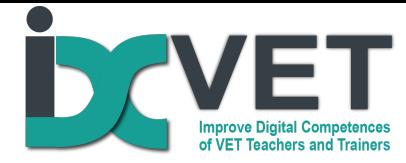

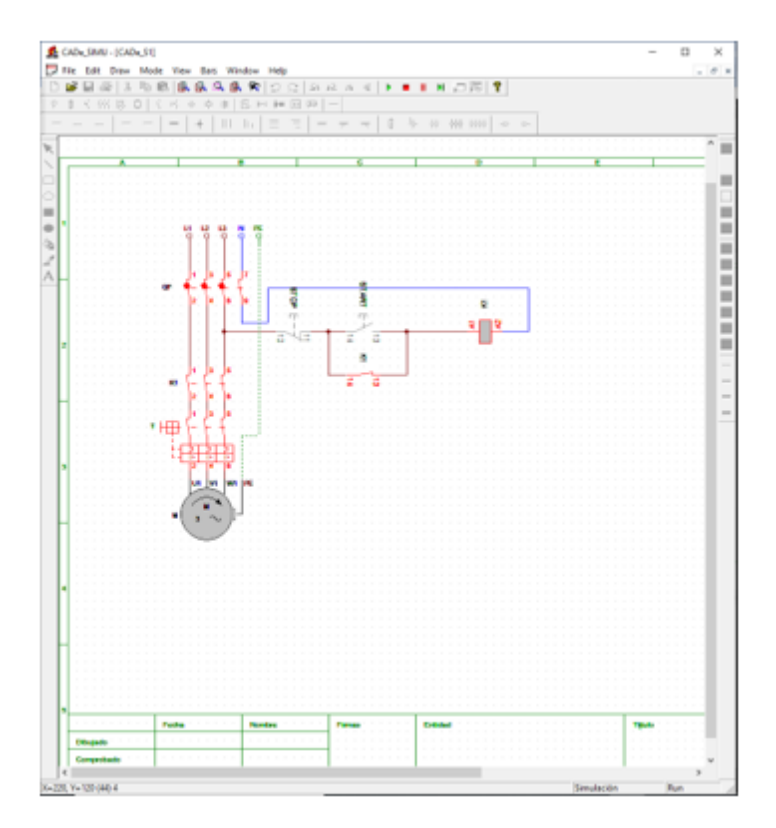

Figure 2. Re-drawn and checked scheme (in the simulator)

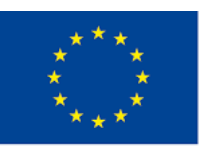

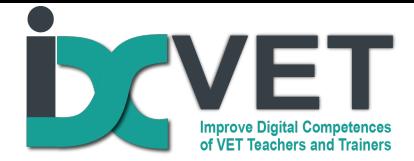

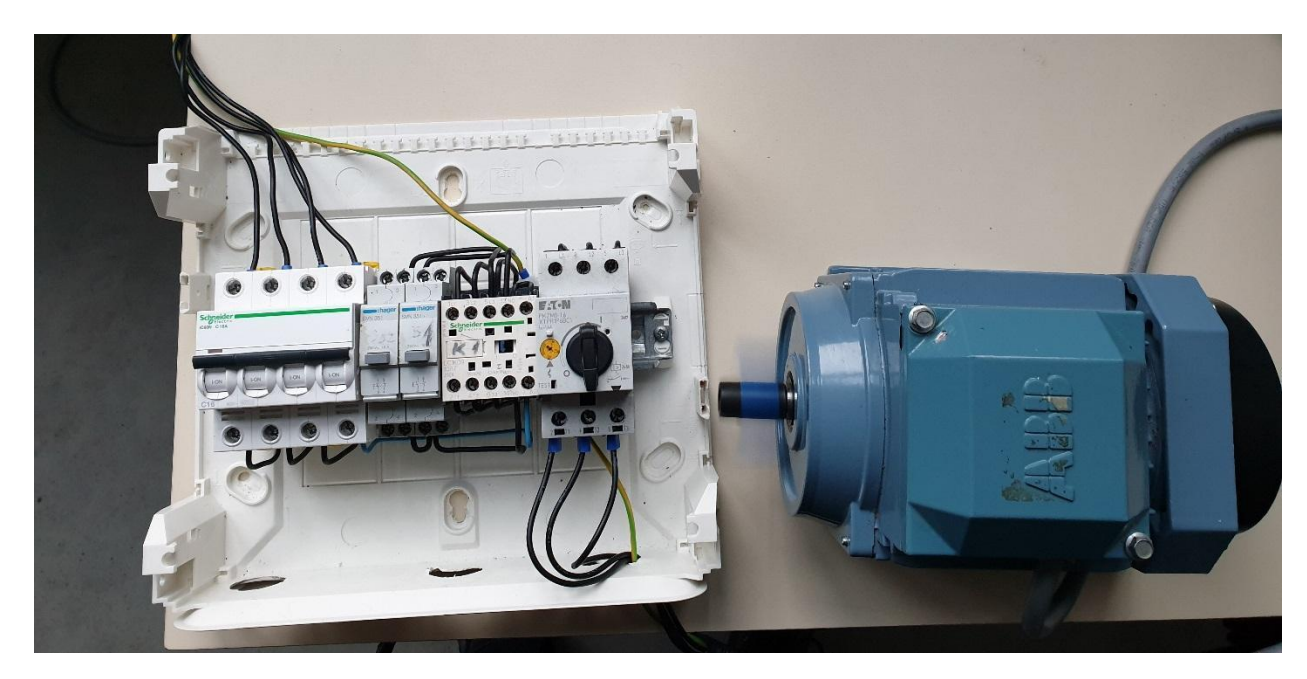

Figure 3 pav. Assembled functionning installation

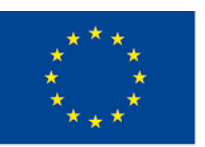